# **in noble** desktop

#### **TOOLS**

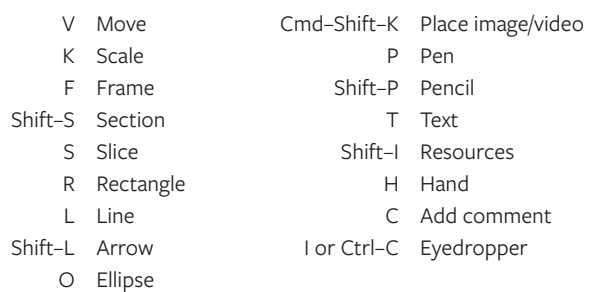

#### **ZOOM**

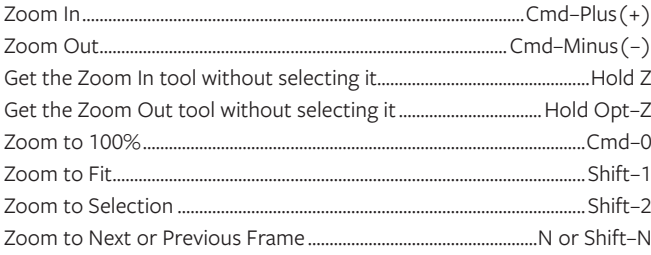

## **INTERFACE & VIEWING OPTIONS**

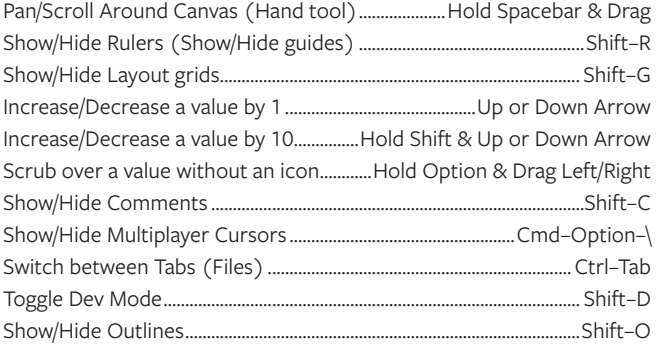

## **PANELS**

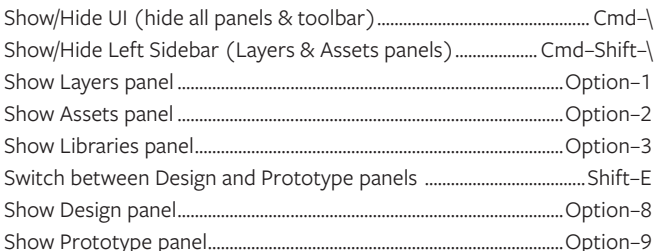

# LAYERS (OBJECTS), GROUPS, & FRAMES

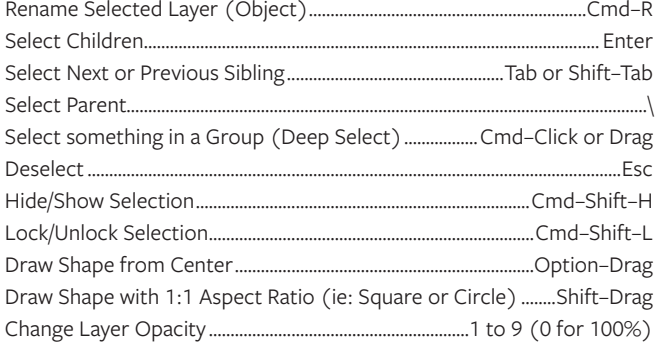

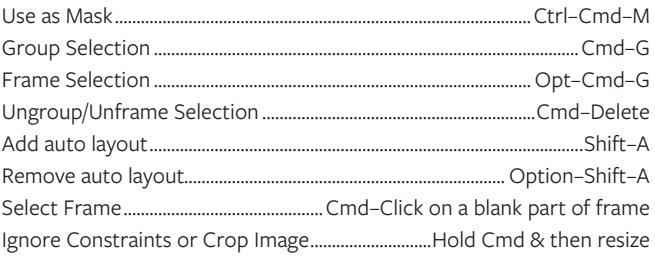

# **ARRANGE, ALIGN, & DISTRIBUTE LAYERS (OBJECTS)**

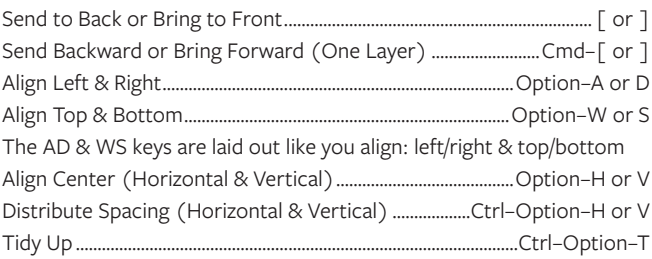

## **DUPLICATING & TRANSFORMING LAYERS (OBJECTS)**

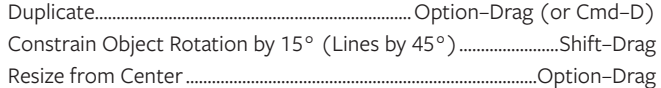

#### **TYPE**

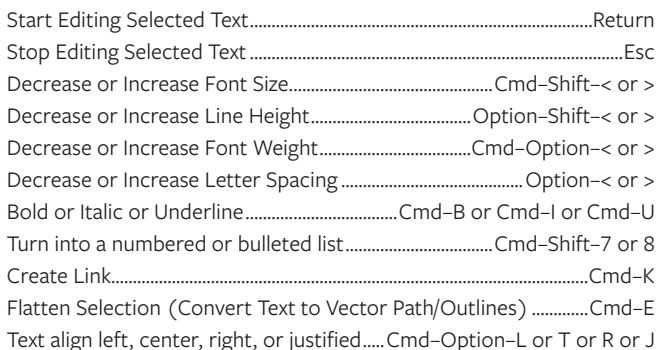

## **VECTOR EDITING**

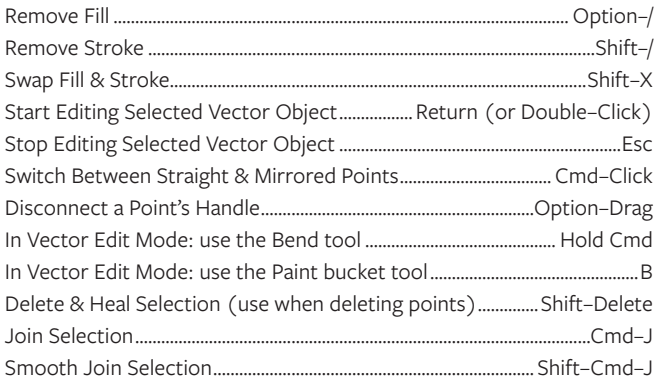

## **PROTOTYPING**

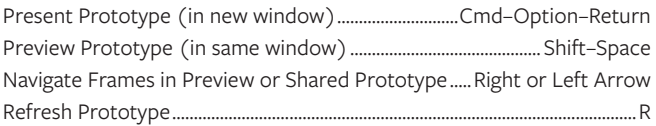

## **COMPONENTS**

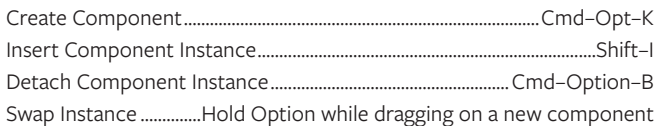

# **SPECIAL COPY/PASTE**

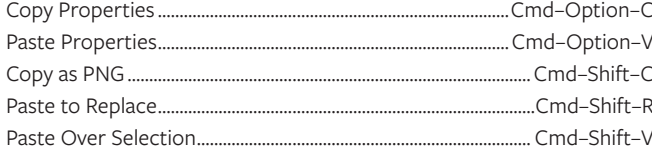

## **MEASURING DISTANCES BETWEEN ELEMENTS**

Distance to selected layer..........Hold Opt & hover over object/group/frame Distance to selected layer......Hold Cmd-Opt & hover over object in group Distance to selected group...Hold Cmd-Opt & hover over object in group

## **MISCELLANEOUS**

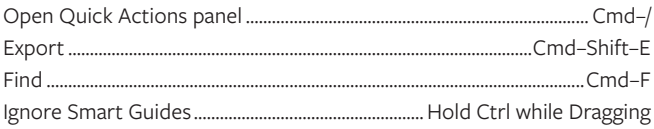